### **BAB III**

# **PELAKSANAAN KEGIATAN**

#### **3.1 Pembuatan Website dan Logo UKM Tapis Al-Kautsar**

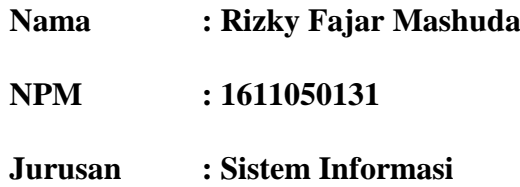

Website adalah sebuah kumpulan halaman pada suatu domain di internet yang dibuat dengan tujuan tertentu dan saling berhubungan serta dapat diakses secara luas melalui halaman depan (home page) menggunakan sebuah browser menggunakan URL website.

Pembuatan website UMKM Tapis Al-Kautsar Desa Kuta Dalom Kecamatan Way Lima Kabupaten Pesawaran dari hasil survey lapangan atau observasi yang telah dilakukan Mahasiswa PKPM IBI Darmajaya, diketahui Desa Kuta Dalom terdapat temuan permasalahan dalam bidang teknologi informasi dan komunikasi.

Alasan inilah yang kemudian menjadikan Mahasiswa IBI Darmajaya melalui program Praktek Kerja Pengabdian Masyarakat (PKPM) membantu UKM memperkenalkan Produk Tapis Al-Kautsar dengan dibuatnya sebuah website UKM Tapis Al-Kautsar. Sehingga diharapkan informasi dapat dicari dengan lebih mudah dan memajukan penjualan produk dengan adanya website https://umkmtapisalkautsar.wixsite.com/website

Berikut adalah tahapan pembuatan website :

### **3.1.1. Tahap Pengumpulan Informasi Dan Kebutuhan (Analisis Kebutuhan)**

Tahap ini merupakan tahap awal untuk dapat merancang websitedengan muatanmuatan yang sesuai. Dalam pengumpulan informasi dan kebutuhan, dilakukan dengan metode wawancara, observasi dan pengumpulan dokumen. Hasil dari wawancara, observasi dan pengumpulan dokumen tersebut dapat digunakan sebagai acuan dalam menentukan muatan yang akan dimuat padawebsite UKM.

## **3.1.2 Mengimplementasikan Pembangunan Web**

Dalam mengimplementasikan web melalui data-data UKM Tapis Al-Kautsar yang telah kami kumpulkan kami mulai membangun data-data menjadi sebuah website.

## **3.1.3 Tahap Pembuatan Website**

Dalam proses pembuatan website UKM Tapis Al-kautsar pertama kita harus login menggunakan gmail Tapis Al-Kautsar.

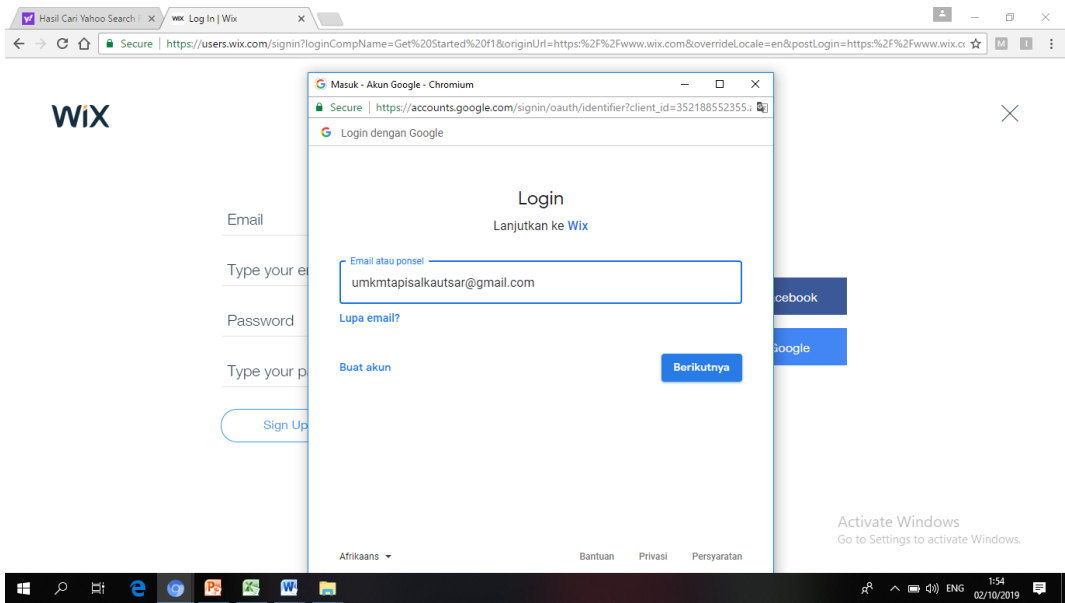

**Gambar 3.1 login gmail website**

Setelah login kemudian masuk di halaman dashboard disinilah kita mengatur halaman website yang akan tampil. Berikut adalah gambar tampilan halaman dashboard :

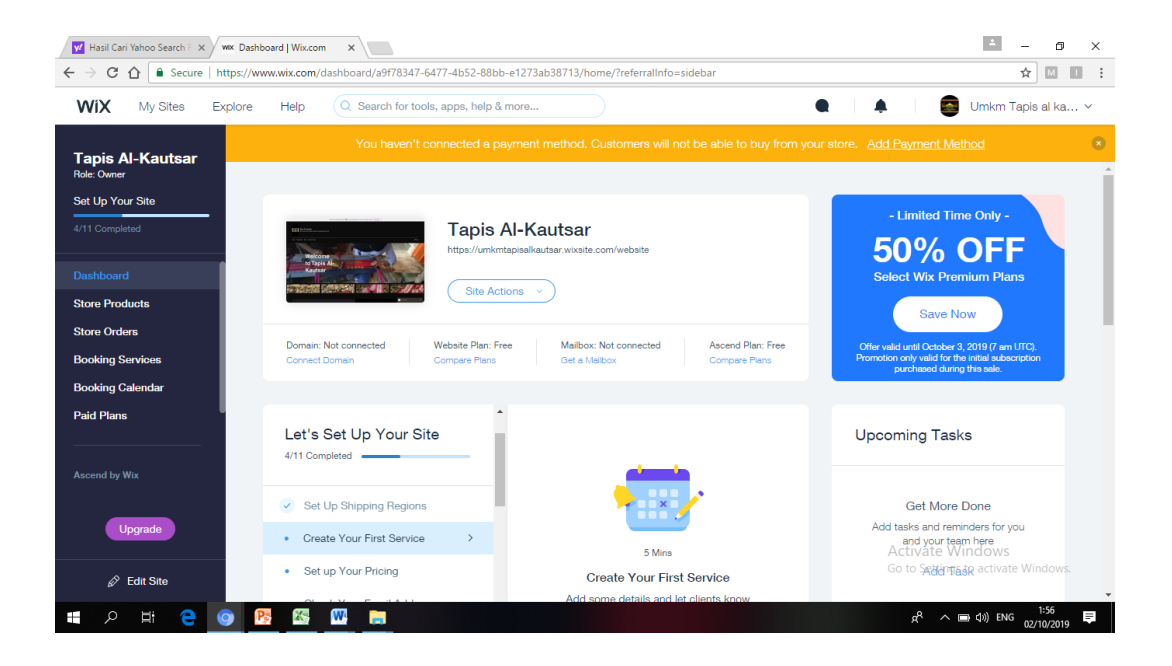

**Gambar 3.2 halaman dashboard**

Setelah kita mengatur halaman dashboard, maka website UKM Tapis Al-Kautsar sudah siap untuk di publikasikan. Berikut adalah tampilan halaman website UKM Tapis Al-Kautsar :

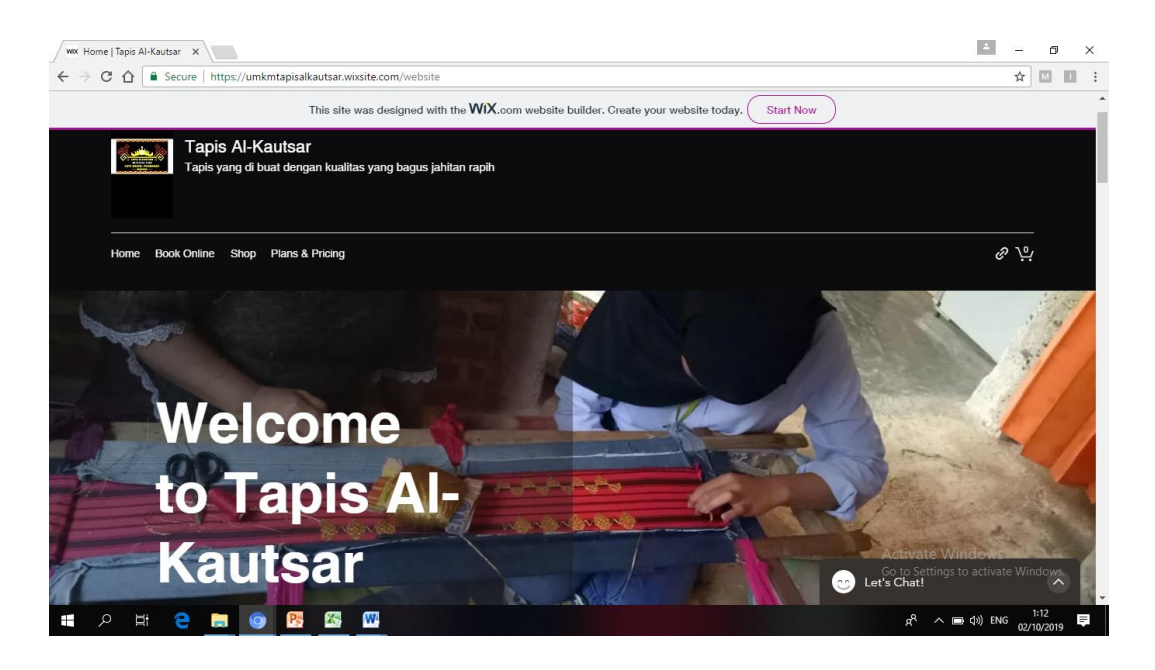

**Gambar 3.3 Tampilan Akhir Halaman Profil**

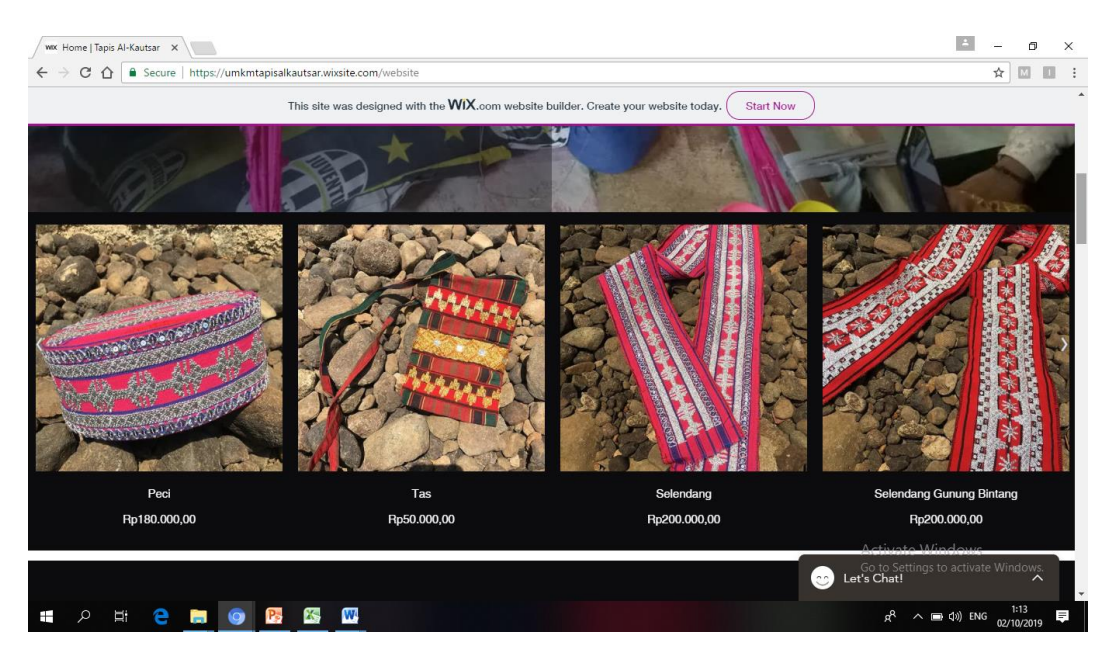

**Gambar 3.4 Tampilan akhir halaman produk**

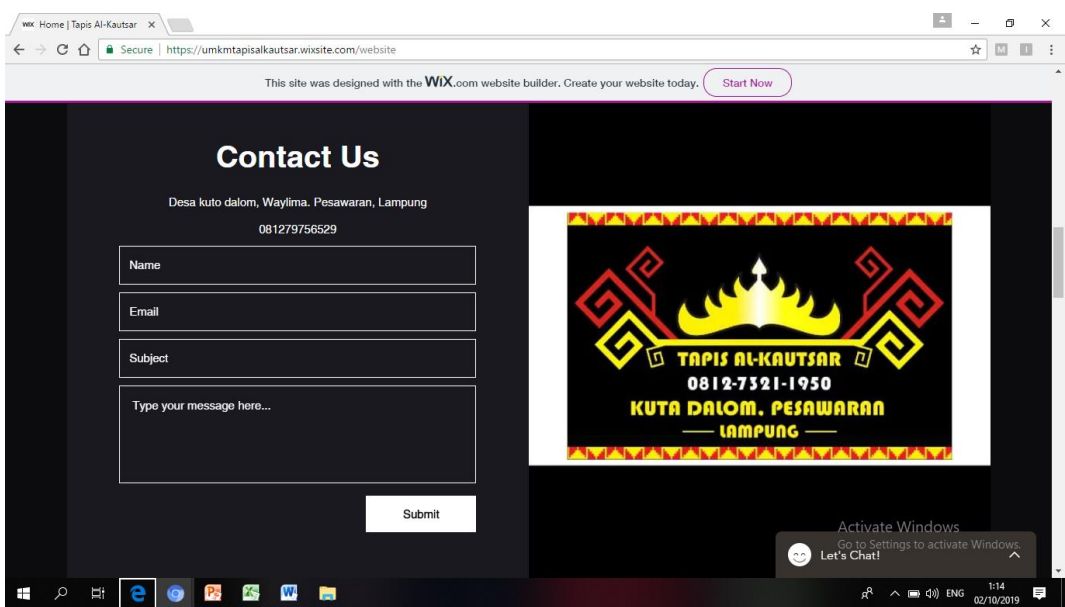

**Gambar 3.5 Tampilan Akhir halaman Pemesanan**

# **3.1.4 Ringkasan Logo**

Logo adalah suatu gambar atau sekedar sketsa dengan arti tertentu, dan mewakili suatu arti dari perusahaan, daerah, organisasi, produk, negara, lembaga, dan hal lainnya membutuhkan sesuatu yang singkat dan mudah di ingat sebagai pengganti dari nama sebenarnya.

# **3.1.5 Fungsi Logo**

Menurut Rustan (2009: 13) fungsi dari logo adalah sebagai berikut:

- a. Identitas diri. Supaya dapat membedakan dengan identitas milik orang lain
- b. Tanda Kepemilikan. Supaya membedakannya dengan milik orang lain
- c. Tanda Jaminan kualitas
- d. Mencegah peniruan/pembajakan
- e. Menamah nilai positif
- f. Propergi legal suatu produk atau organisasi

g. Mengkomunikasikan informasi seperti keaslian, nilai dan kualitas

Oleh karna itu maka dibuatlah logo Tapis Al-Kautsar yang bertujuan untuk member identitas UKM Tapis Al-Kautsar.

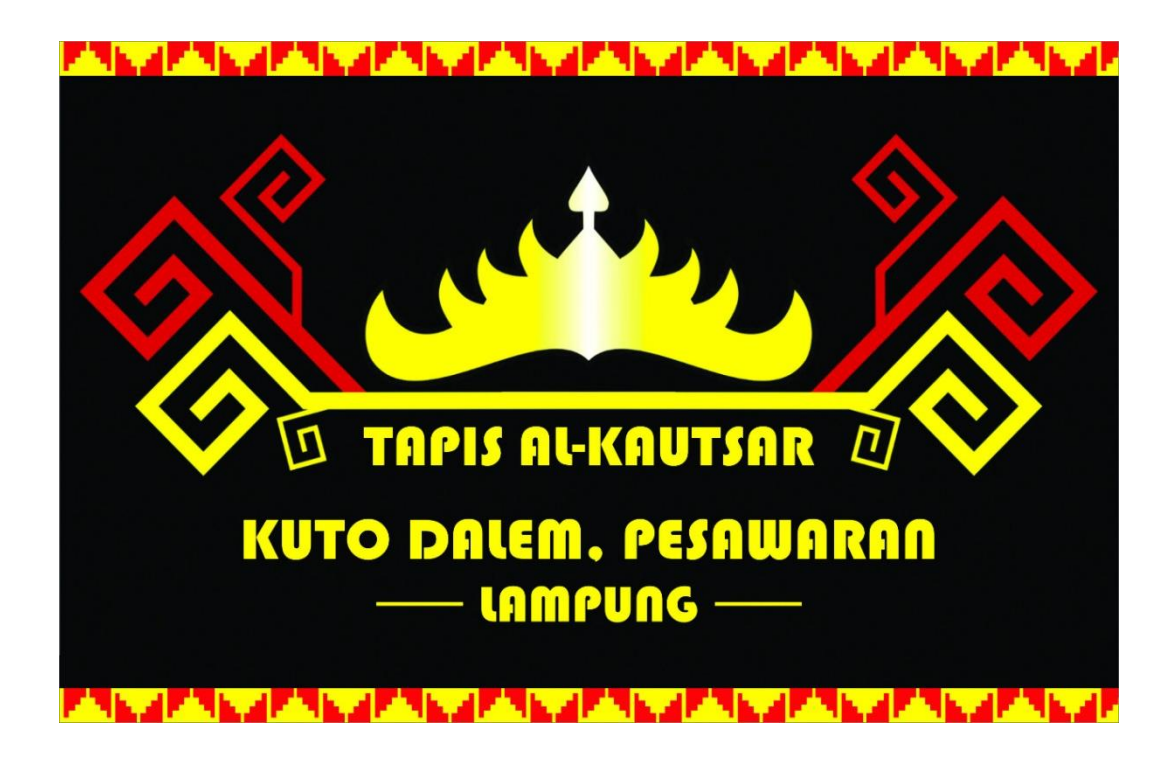

**Gambar 3.6 Logo UKM Tapis Al-Kautsar**

### **3.2 Pemasaran Produk Tapis Al-Kautsar Menggunakan Media Sosial**

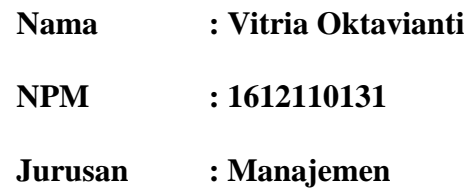

### **3.2.1 Media Sosial**

Media social adalah sebuah media online, dimana para penggunanya bisa dengan mudah berpartisipasi dan saling berbagi informasi. Saat ini tidak ada satupun social media yang sama sekali tidak terhubung satu sama lain.

Tak dapat di pungkiri bahwa media sosial seperti Instagram, facebook, youtube, twiter, dan aplikasi messenger seperti Line, BBM, Whatsapp dan sebagainya bukanlah hal yang tabu di kalangan masyarakat.

## **3.2.2 Manfaat Media Sosial**

Setelah memahami pengertian media sosialdan karakteristiknya, tentunya kita juga perlu tahu apa saja fungsinya. Berikut ini adalah beberapa fungsi media social secara umum:

- 1. Memperluas interaksi sosial manusia dengan memanfaatkan teknologi internet dan website.
- 2. Menciptakan komunikasi dialogis antara banyak audiens (many to many).
- 3. Melakukan transformasi manusia yang dulunya pemakai isi pesan berubah menjadi pesan itu sendiri.
- 4. Membangun personal branding bagi para pengusaha ataupun tokoh masyarakat.
- 5. Sebagai media komunikasi antara pengusaha ataupun tokoh masyarakat dengan para pengguna media sosial lainnya.

### **3.2.3 Tujuan Media Sosial**

Seperti yang disebutkan pada definisi media sosial di atas, salah satu tujuannya adalah sebagai media komunikasi alternatif bagi masyarakat. Berikut ini adalah beberapa tujuan menggunakan media sosial secara umum:

1. Aktualisasi Diri bagi sebagian besar orang, media sosial merupakan tempat untuk aktualisasi diri. Mereka menjunjukkan bakat dan keunikan di media sosial sehingga dapat dilihat banyak orang. Tidak heran kenapa saat ini banyak artis berlomba-lomba untuk terkenal di media sosial mereka.

2. Membentuk Komunitas Komunitas online sangat mudah ditemukan saat ini, baik itu di situs forum maupun di situs social network lainnya. Media sosial menjadi wadah tempat berkumpulnya masyarakat online yang memiliki minat yang sama untuk saling berkomunikasi dan bertukar informasi atau pendapat.

3. Menjalin Hubungan Pribadi Media sosial juga berperan penting dalam aktivitas menjalin hubungan personal dengan orang lain secara pribadi. Ada banyak sekali pengguna media sosial yang menemukan pasangan hidup, sahabat, rekan bisnis, di media sosial.

4. Media Pemasaran Pengguna media sosial yang jumlahnya sangat banyak tentu saja menjadi tempat yang sangat potensial untuk memasarkan sesuatu. Bisnis online yang banyak berkembang sekarang ini banyak dipengaruhi oleh media sosial sebagai tempat promosi.

**Tampilan media sosial Facebook**

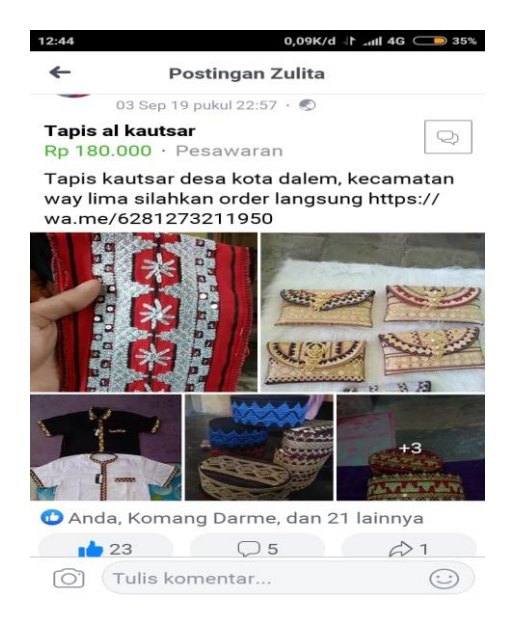

**Gambar 3.7 Halaman facebook UKM Tapis Al-Kautsar**

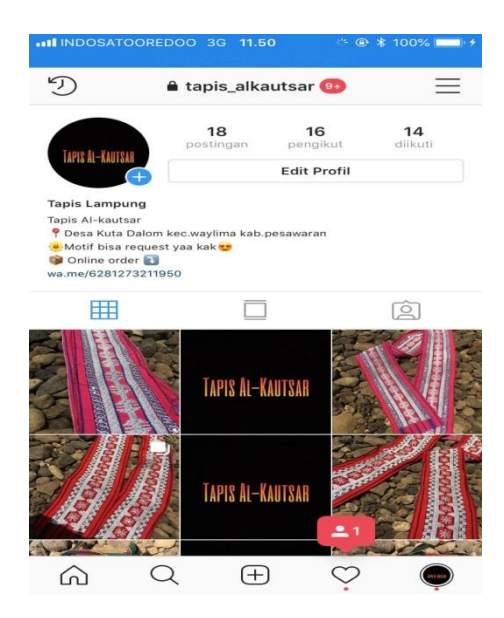

**Tampilan media sosial Instagram**

**Gambar 3.8 Halaman profile UKM Tapis Al-Kautsar**

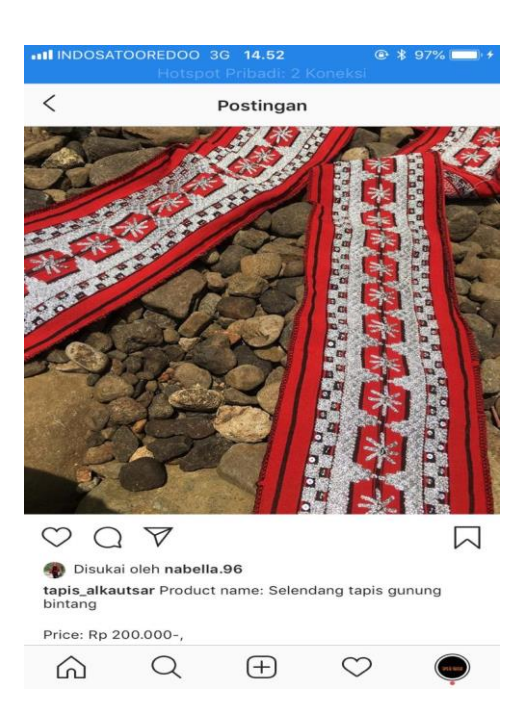

**Gambar 3.8 Halaman postingan UKM Tapis Al-Kautsar**

### **3.3 Pembuatan Bisnis Model Kanvas UMKM Tapis di Desa Kuta Dalom**

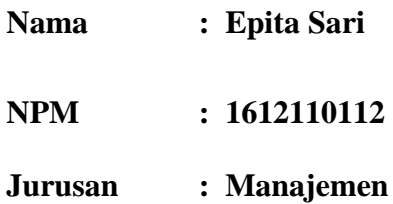

Model Bisnis Kanvas adalah Model Bisnis Kanvas merupakan salah satu strategi bisnis yang dapat mendesain, menggambarkan hingga menyimpulkan aspek – aspek bisnis menjadi satu strategi yang utuh. Model Bisnis Kanvas dihasilkan dari penelitan yang dilakukan oleh Alexander Osterwalder beserta kawan-kawannya.

Hal tersebut dituangkan dalam sebuah buku yang berjudul Business Model Generation. Model Bisnis Kanvas mencakup 9 area atau 9 blok yang akan membantu seseorang dalam merumuskan ide bisnis mereka menjadi suatu model

bisnis yang real. Dengan Model Bisnis Kanvas ini, bisnis menjadi lebih terstruktur.

Pembuatan Bisnis model kanvas dilakukan secara bertahap,berikut adalah penjelasan mengenai tahan-tahap pelaksanaannya :

1. Tahap pencarian informasi

Tahap ini merupakan tahap awal untuk dapat merancang bisnis model kanvas. Disini kami membantu merancang bisnis model kanvas untuk salah satu UMKM Tapis yang ada di Desa Kuta Dalom.Sebelum melakukan perancangan, kami mencari informasi terlebih dahulu dengan melakukan wawancara langsung kepada Pemilik UMKM Tapis. Dari hasil wawancara tersebut dapat digunakansebagai acuan untuk merancang bisnis Model kanvas dengan 9 kunci yang ada pada bisnis model kanvas itu sendiri.

2. Tahap Perancangan Bisnis Model Kanvas

Pada tahap ini kami mulai merancang Bisnis Model Kanvas berdasarkan pada informasi yang sudah kami dapatkan sebelumnya.Dengan informasi tersebut kami mulai memasukkan elemen-elemen sesuai dengan 9 kunci yang ada pada bisnis model kanvas. Berikut penjelasan 9 kunci dari Bisnis Model Kanvas :

a. Customer segment adalah blok atau sekat yang berfungsi mengidentifikasi pelanggan atau pengguna produk yang dibangun. Hal-hal yang diidentifikasi bisa mengenai demografi, psikografi, karakter-karakter khusus dari pelanggan.

- b. Value proposition adalah sekat yang merupakan keunggulan produk, apa saja sesungguhnya poin-poin yang dapat mendatangkan manfaat yang ditawarkan perusahaan bagi customer segmentnya.
- c. Channels adalah sekat yang berfungsi menuliskan tentang cara-cara sebuah brand mengkomunikasikan produknya. Di sannalah channel muncul. sarana untuk organisasi dalam menyampaikan posisi nilai kepada customer segment.
- d. Customer relationship adalah elemen bisnis model kanvas yang berisi cara sebuah perusahaan mengikat pelanggannya.
- e. Revenue Streams, Elemen Revenue stream adalah bagian yang paling penting, psalnya, di sinilah diungkapkan tentang bagaimana cara sebuah perushaan memperoleh income.
- f. Key resource adalah sekat dalam business model canvass yang berisikan daftar sumber daya yang sebaiknya direncanakan dan dimiliki perusahaan untuk mewujudkan value proposition mereka.
- g. Key partners, elemen bisnis model yang satu berfungsi untuk pengorganisasian aliran suatu barang atau layanan lainnya. Posisi-posisi partner kunci tersebut bermanfaat untuk efisiensi dan efektifitas dari key activites yang telah dibuat.
- h. Key activities merupakan kolom semua aktivitas yang berhubungan dengan produktivitas sebuah produk kegiatan utama organisasi untuk bisa menghasilkan proposisi nilai.
- i. cost structure merupakan komposisi biaya untuk mengoperasikan bisnis model serta menciptakan proposisi nilai yang diberikan kepada pelanggan.

# 3. Sosialisasi Bisnis Model kanvas

Setelah semua sudah dirancang dengan baik,kami mencoba melakukan sosialisasi Bisnis Model Kanvas kepada Pemilik UMKM tapis. Kami menjelaskan mengenai apa itu Bisnis Model Kanvas dan 9 kunci apa saja yang ada pada Bisnis model kanvas. Dibawah ini merupakan Bisnis Model Kanvas yang sudah kami buat untuk UMKM Tapis Kuta Dalom :

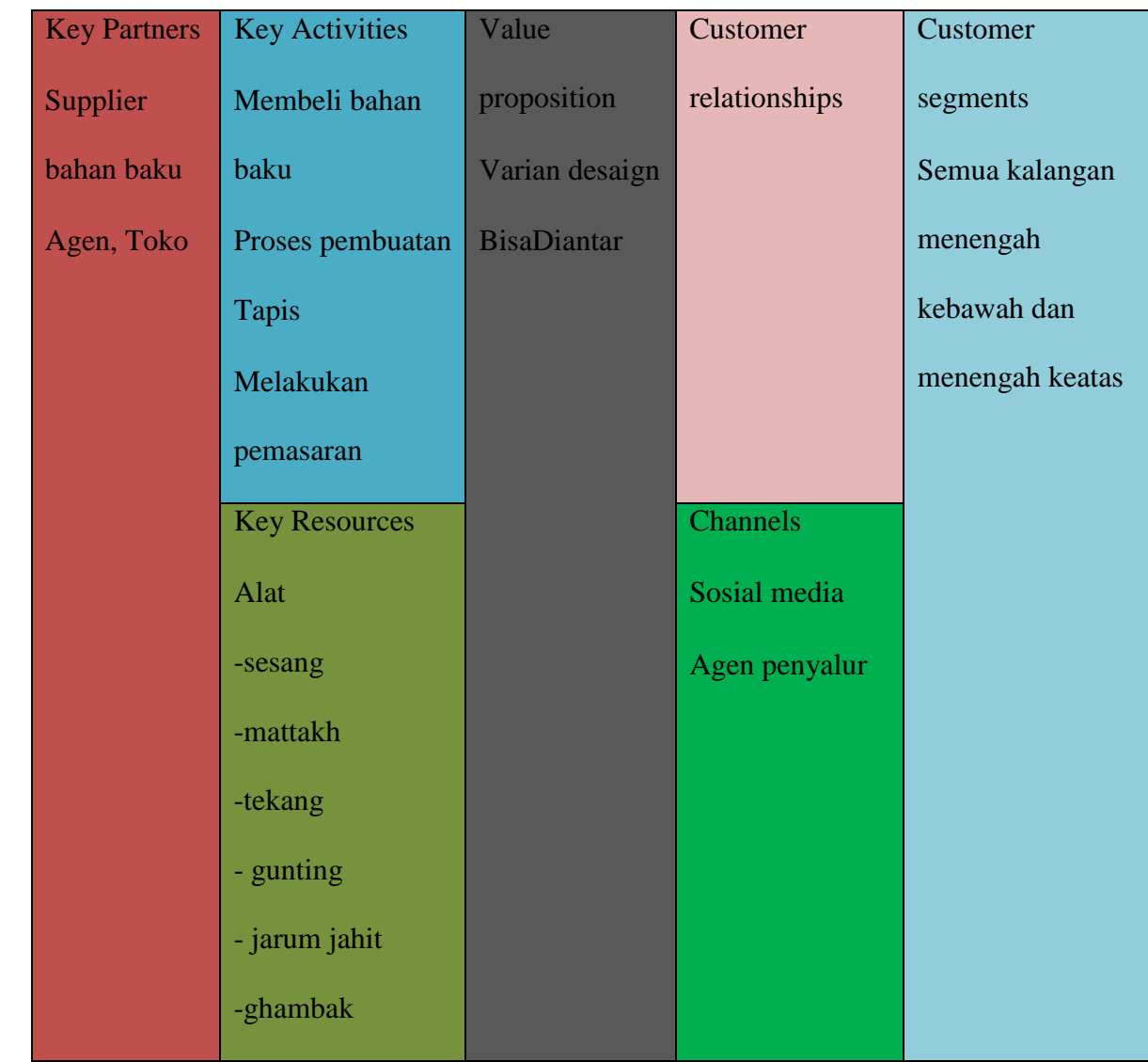

### **3.3.1 Tabel Model Bisnis Kanvas**

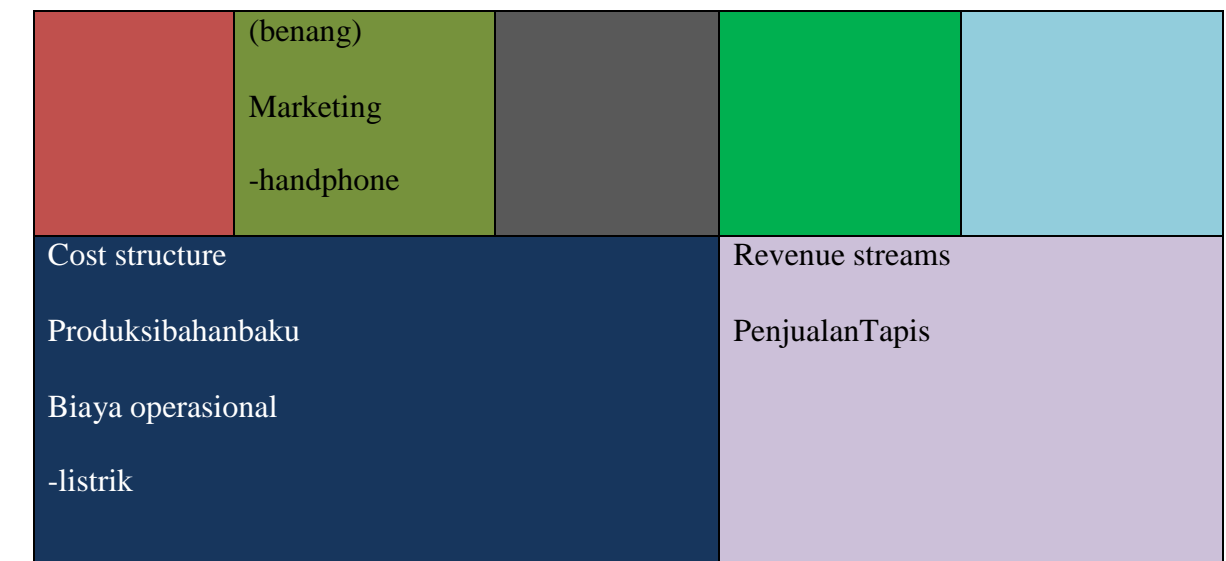

# **3.3.2 Pembuatan Kemasan Produk UKM Tapis Al-kautsar**

Menurut Kotler dan Amstrong, pengertian kemasan adalah suatu bentuk aktivitas yang melibatkan desain serta produks, sehingga kemasan ini dapat berfungsi agar produk di dalamnya dapat terlindungi.

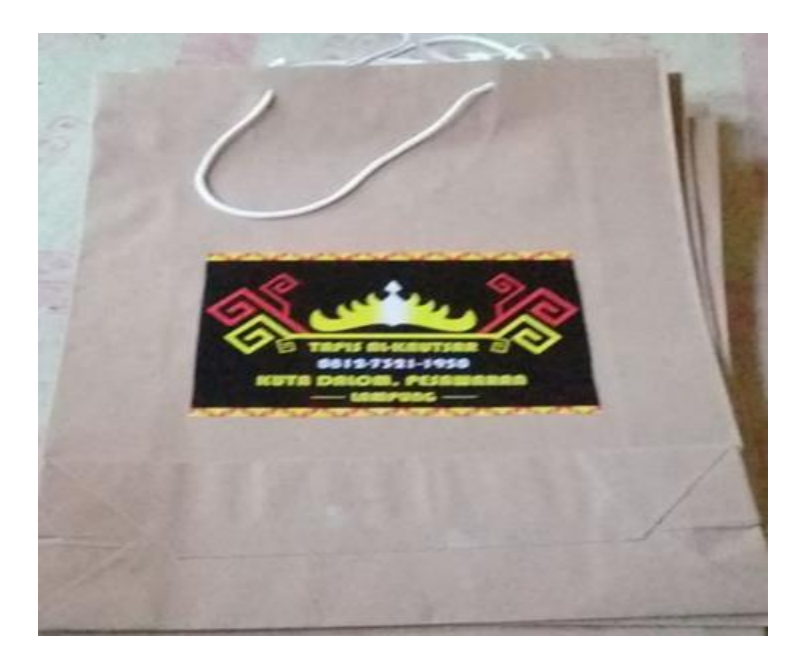

**Gambar 3.8 kemasan produk**

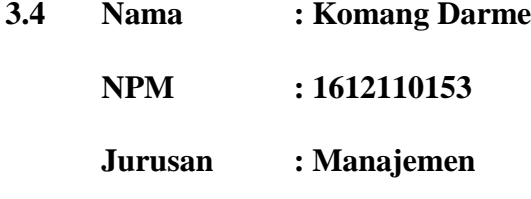

### **3.4.1. Perencanaan Anggaran**

Perencanaan adalah fungsi utama dari pemimpin.Perencanaan tersebut disusun dalam bentuk uang.Anggaran adalah suatu rencana kuantitatif (satuan jumlah) periodik yang disusun berdasarkan program yang telah disahkan. Anggaran *(budget*) merupakan suatu rencana tertulis mengenai kegiatan suatu organisasi yang dinyatakan secara kuantitaif untuk jangka waktu tertentu dan umumnya dinyatakan dalam satuan uang, tetapi dapat juga dinyatakan dalam satuan barang/jasa (Nafarin,2007).

Anggaran merupakan pernyataan mengenai estimasi kinerja yang hendak dicapai selama periode waktu tertentu yang dinyatakan dalam ukuran finansial (Mardiasmo, 2011). Anggaran dibagi menjadi dua yaitu :

1. Anggaran Operasional

Anggaran Operasinal digunakan untuk menentukan kebutuhan sehari-hari, misalnya pengeluaran yang manfaatnya hanya untuk satu tahun anggaran dan tidak dapat menambah asset atau kekayaan.

2. Anggaran Modal

Anggaran modal menunjukan rencana jangka panjang dan pembelanjaan atas aktiva tetap seperti peralatan, kendaraan, perabotan dan sebagainya.Anggaran merupakan rincian kegiatan perolehan dan penggunaan sumber-sumber yang dimiliki dan disusun secara formal dan dinyatakan dalam bentuk satuan uang.Anggaran disebut juga sebagai perencanaan keuangan organisasi, penyusunan anggaran merupakan tahapan awal dari sebuah organisasi.

| Keterangan                          | <b>Jumlah</b> | <b>Jumlah Biaya</b> |
|-------------------------------------|---------------|---------------------|
| Bahan Baku Utama                    |               |                     |
| Kain @20.000                        | 5 lebar       | Rp. 100.000         |
| Benang jahit                        | 1 buah        | 2.500<br>Rp.        |
| <b>Benang Kristal</b>               | 1 gulung      | Rp. 100.000         |
| <b>Jumlah Bahan Baku</b>            |               | Rp. 202.500         |
| Biaya operasional                   |               |                     |
| Biaya bensin                        |               | Rp. 50.000          |
| <b>Jumlah Biaya opersional</b>      |               | Rp. 50.000          |
| Biaya Overhead Pabrik               |               |                     |
| Cetak peci @40.000                  | 10 pcs        | Rp. 400.000         |
| Cetak stiker                        | 18 pcs        | Rp. 17.000          |
| Paperbag                            | 10 pcs        | Rp. 30.000          |
| <b>Jumlah Biaya Overhead Pabrik</b> |               | Rp. 447.000         |
| <b>TOTAL</b>                        |               | Rp. 649.000         |

**Tabel 3.4.2 Anggaran Perencanaan Kerajinan Kain Tapis**

### **3.4.3 Harga Pokok Penjualan**

Untuk mengelola suatu perusahaan dibutuhkan informasi mengenai harga pokok. Harga pokok merupakan suatu cara pembebanan biaya yang dikeluarkan untuk menghasilkan barang dan jasa tertentu yang diperoleh. Harga Pokok adalah pengorbanan sumber ekonomis untuk memperoleh aktiva HPP persatuan produk, apabila dalam 1 minggu dapat menyelesaikan 2 pcs peci.Maka dalam satu bulan dapat menghasikan 8 pcs peci, jumlah produk yang dihasilkan dalam satu bulan adalah 8 pcs peci. Maka HPP persatuan produk adalah:

$$
HPP = \frac{\text{Total Biaya Productsi}}{\text{Jumlah Product yang Dihasilkan}}
$$

$$
= \frac{649.000}{8} = 81.125
$$

Diperkirakan harga jual produk adalah 30% dari HPP.Maka harga produk adalah:

Harga Jual = HPP + (HPP × 30%) = 81.125+ (81.125 × 30% ) **=** 81.125+ ( 24.337) = 105.465

Jadi, harga jual produk adalah= 105.465Terjadi pembulatan menjadi = 105.000pcs dengan asumsi tidak ada pengembalian uang didesa

Jadi, keuntungannya sebesar Rp 24.337/pcs

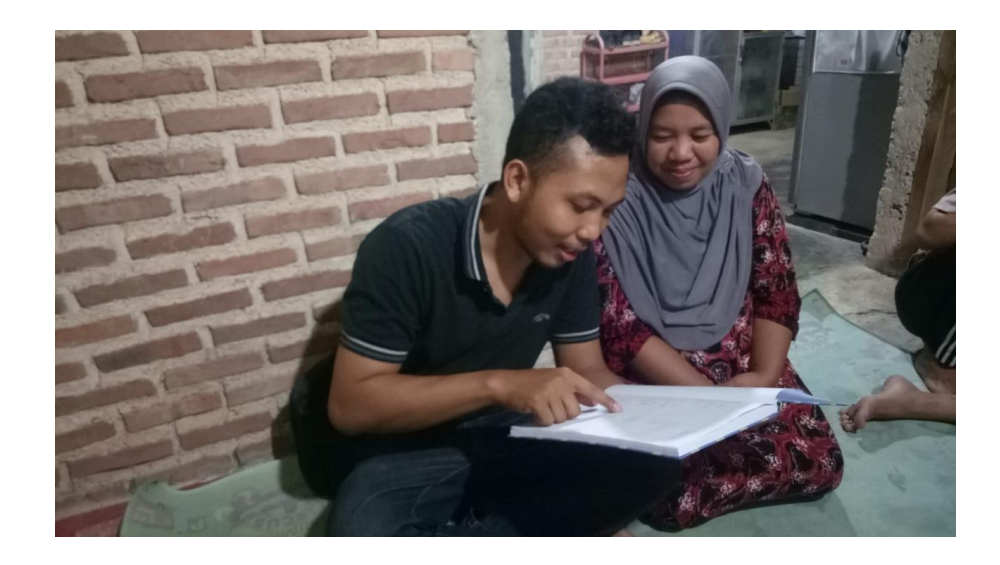

Gambar 3.8 laporan keuntugan

**3.5 Nama : Sugesti Nabela**

**NPM : 1612120010**

**Jurusan : Akuntansi** 

## **3.5.1 Perhitungan Harga Pokok Produksi dan laba rugi**

1. Pengertian Harga Pokok Produksi (HPP)

Harga pokok produksi merupakan salah satu elemen penting dari laporan laba rugi suatu perusahaan dagang. Yang dimaksud dengan HPP adalah semua biaya dan pengorbanan yang perlu dikeluarkan dan dilakukan untuk menghasilkan produk jadi. Perhitungan Harga pokok Produk dapat digunakan untuk menentukan harga jual yang akan diberikan kepada pelanggan sesuai dengan biaya-biaya yang dikeluarkan dalam proses produksi.

2. Komponen Biaya Harga Pokok Produksi **:**

Biaya produksi terdiri dari dua yakni biaya komersial dan biaya manufaktur, biaya manufaktur adalah biaya pabrik yakni jumlah dari elemen-elemen biaya diantaranya biaya bahan baku, biaya tenaga kerja langsung dan biaya overhead pabrik. Dari penjelasan disamping "biaya bahan baku" disebut juga biaya utama sedangkan "biaya tenaga kerja" dan "biaya overhead pabrik" disebut juga biaya konversi. Sedangkan biaya komersial adalah biaya yang timbul atau yang terjadi dikarenakan kegiatan diluar dari proses produksi seperti biaya pemasaran dan biaya administrasi umum. Penjelasan mengenai biaya "bahan baku, biaya tenaga kerja langsung dan biaya overhead pabrik" :

a. Biaya bahan baku

Terjadi karena adanaya pemakain bahan baku. Biaya bahan baku merupakan harga pokok bahan baku yang dipakai dalam produksi untuk membuat barang atau produk, baiasanya 100% bahan baku merupakan masuk dalam produk yang telah jadi.

b. Biaya tenaga kerja langsung

Biaya ini timbul ketika pemakaian biaya berupa tenaga kerja yang dilakukan untuk mengolah bahan menjadi barang jadi.Biaya tenaga kerja langsung meliputi biaya-biaya yang berkaitan dengan penghargaan dalam bentuk upah/gaji yang diberikan kepada semua tenaga kerja yang secara langsung ikut serta dalam pengerjaan produk yang hasil kerjanya dapat ditelusuri secara langsung pada produk dan upah yang diberikan merupakan bagian yang besar dalam memproduksi produk.

c. Biaya overhead pabrik

Biaya overhead pabrik timbul akibat pemakain fasilitas-fasilitas yang digunakan untuk mengolah bahan seperti mesin, alat-alat, tempat kerja dan sebagainya. Dan yang lebih jelas lagi adalah biaya overhead pabrik terdiri dari biaya di luar dari biaya bahan baku.

3. Pengertian laporan laba rugi

Pengertian laporan laba rugi adalah suatu laporan keuangan yang di dalamnya menjelaskan tentang kinerja keuangan suatu entitas bisnis dalam satu periode akuntansi.Di dalam laporan ini terdapat informasi ringkas mengenai jumlah biayabiaya yang dikeluarkan untuk operasional suatu perusahaan serta laba yang didapatkan selama perusahaan tersebut beroperasi.Laporan laba rugi (income statement) suatu entitas bisnis sangat diperlukan untuk mengetahui kondisi dan perkembangan perusahan, apakah memperoleh laba selama menjalankanusaha atau justru merugi.Berdasarkan kegiatan yang telah dilaksanakan selama 29 hari, khususnya dalam ekonomi akuntansi saya berkontribusi dalam hal berikut:

| N <sub>o</sub>         | keterangan     | Unit | Harga/unit  | Jumlah      |
|------------------------|----------------|------|-------------|-------------|
| 1                      | Kain           | 5    | Rp. 20.000  | Rp. 100.000 |
| 2                      | Benang jait    | 3    | Rp. 2500    | Rp. 7.500   |
| 3                      | Benang Kristal | 1    | Rp. 200.000 | Rp. 200.000 |
| 4                      | Gunting        | 1    | Rp. 5.000   | Rp. 5.000   |
| 5                      | Peci polos     | 10   | Rp. 7.500   | Rp. 75.000  |
| 6                      | Manik manic    |      | Rp. 10.000  | Rp. 10.000  |
| Total biaya bahan baku |                |      |             | Rp. 397.500 |

**Tabel 3.5.1 Perhitungan Besaran Biaya Bahan Baku** 

**Tabel 3.5.2 Perhitungan Biaya Overhead Pabrik**

| No                          | Keterangan    | Unit | Harga/unit | Jumlah      |
|-----------------------------|---------------|------|------------|-------------|
|                             | <b>Bensin</b> |      | Rp. 50.000 | Rp.50.000   |
| 2                           | Cetak peci    | 10   | Rp. 40.000 | Rp. 400.000 |
| Total biaya overhead pabrik |               |      |            | Rp.450.000  |

# **Tabel 3.5.3 Total Biaya Operasional**

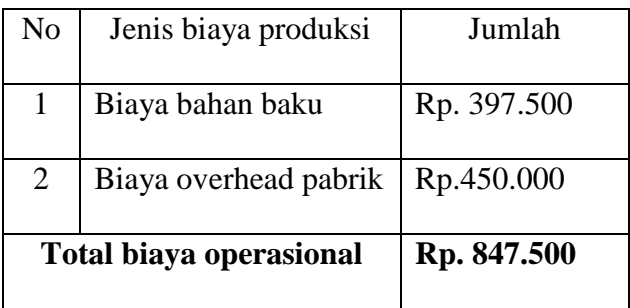

Perhitungan Harga Pokok Produksi

Biaya operasional yang dikeluarkan untuk menghasilkan 10 peci tapis adalah Rp.

847.500

$$
HPP = \frac{\text{Total Biaya Productsi}}{\text{Jumlah Product yang Dihasilkan}}
$$

$$
HPP = \frac{\text{Rp.84.750}}{10} = \text{Rp. 84.750}
$$

Jadi biaya 0perasional yang di keluarkan untuk pembuatan 1 peci adalah Rp.

84.750

Berikut Ini Perhitungan Laporan Laba Rugi UMKM TAPIS (Pembuatan Peci

Tapis)

# **3.6 Laporan Laba Rugi UMKM Tapis Al-Kautsat (Pembuatan Peci Tapis)**

## **Periode Agustus 2019**

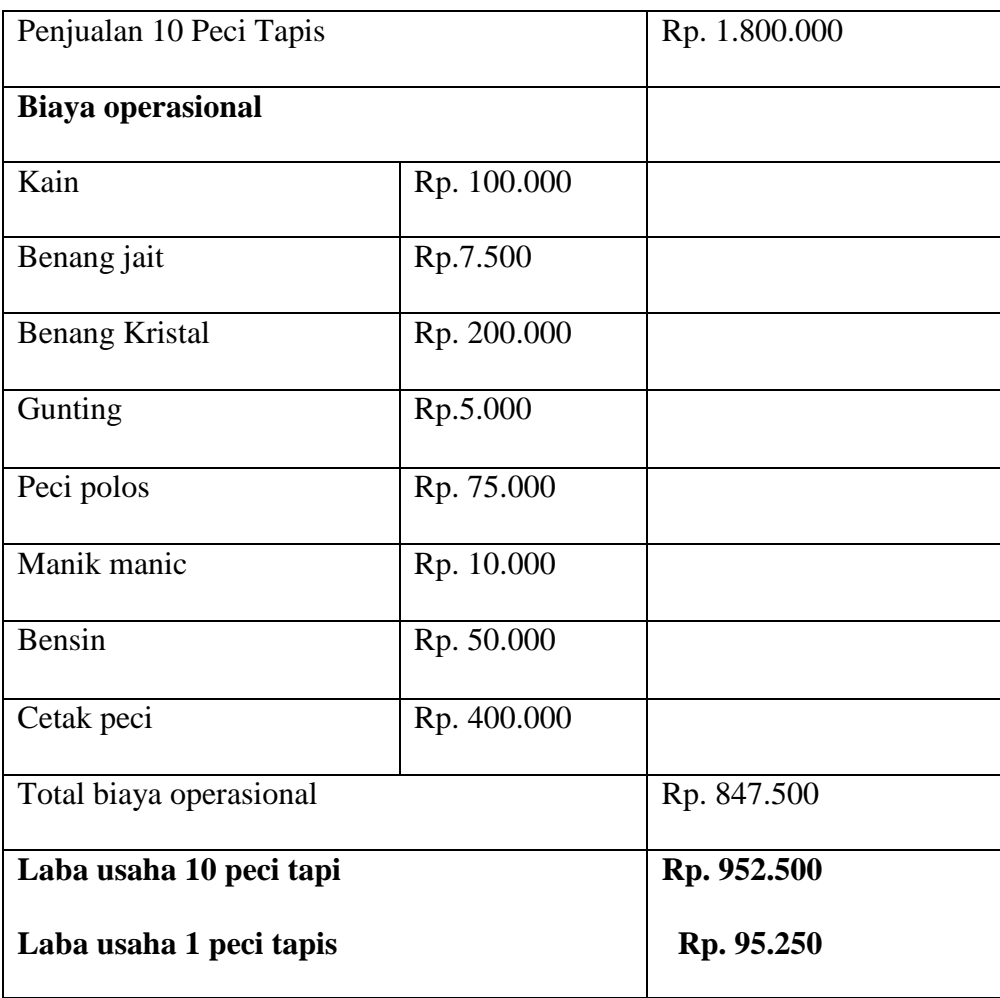

Pembukuan sederhana Pembukuan sederhana seperti di atas diharapkan mampu menjadi dasar untuk mengetahui besaran pengeluaran dana dalam sekali produksi dan besaran laba yang dapat diterima dalam sekali produksi tersebut dan menjadi tolak ukur perkembangan UMKM TAPIS AL-KAUTSAR.

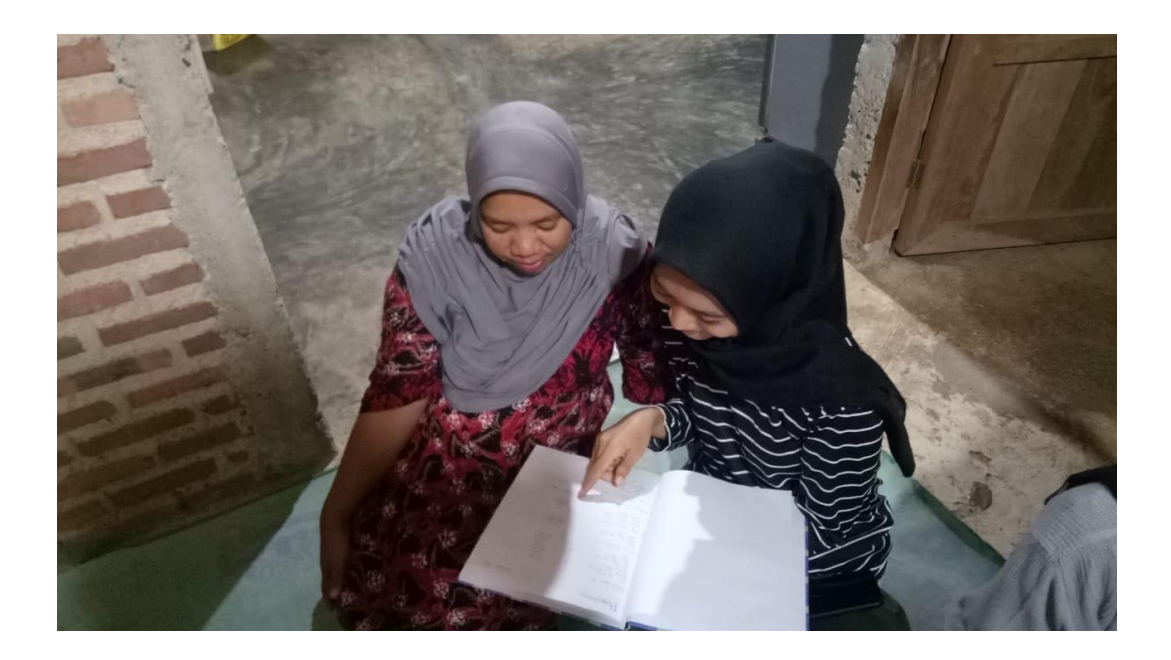

Gambar 3.8 laporan laba rugi

**Nama :Eka Saputra**

**Npm :1611010042**

**Jurusan :Teknik Informatika**

## **3.6 Langkah-Langkah Membuat Akun Facebook untuk Pemula**

Media sosial adalah media online yang penggunanya dapat dengan mudah untuk ikut berpartisipasi, membagi cerita, momen kepada pengikutanya.media sosial yang umum digunakan adalah blog, jejaring sosial, forum, dan dunia virtual lainnya. Salah satu media sosial yang banyak digunakan adalah jejaring sosial seperti Facebook. Banyak yang beranggapan bahwa dengan memiliki jejaring sosial ini akan terlihat lebih keren dan tidak ketinggalan zaman. Pertumbuhan pengguna internet di indonesia meningkat tajam dan berbanding lurus dengan pertumbuhan pengguna media online. Cara membuat jejaring sosial sangatlah

mudah, yang Anda butuhkan adalah alamat email atau nomor telepon yang aktif.Untuk memiliki akun jejaring sosial seperti Facebook dapat Anda buat secara gratis tanpa dipungut biaya sedikitpun.Keuntungan mempunyai akun jejaring soaial salah satunya adalah memudahkan komunikasi dengan banyak orang di berbagai tempat. Berikut ini cara membuat akun Facebook untuk pemula:

## **3.6.1 Buka Situs Facebook.com**

Pertama yang perlu Kita lakukan adalah masuk ke situs Facebook.com setelah itu kita akan melihat tampilan layar seperti di bawah ini lalu kita masukan password dan email.

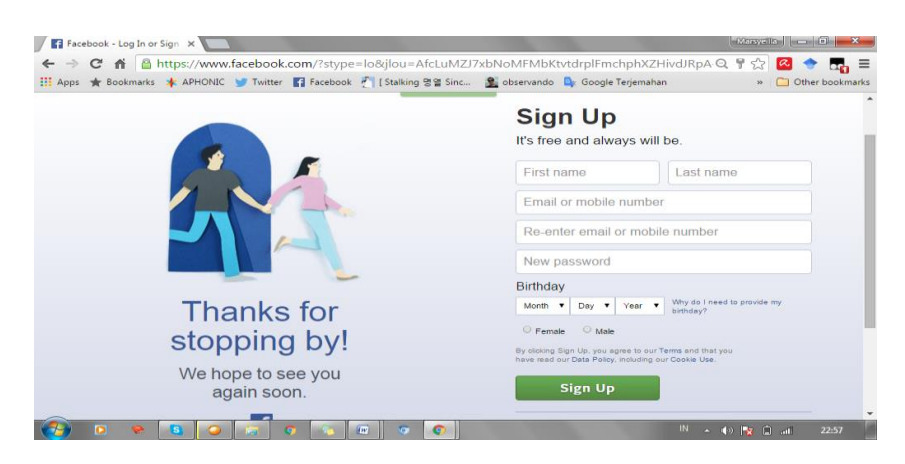

Gambar 3.6.1 Tampilan Awal Facebook

Setelah itu Kita tinggal memasukkan data diri Kita seperti nama lengkap, tanggal lahir, alamat email ataupun nomor telepon dan jenis kelamin kita. Isi informasi tersebut dengan benar dan klik sign up atau daftar.Untuk memudahkan pengawasan Kita dapat mendaftarkan akun Facebook Anda dengan nomor handphone aktif sehingga setiap harinya kita dapat mengawasi melalui handphone kita.

### **3.6.2 Cara Mengganti dan Masukkan Foto Profil**

Langkah kita selanjutnya adalah mengatur profil akun jejaringan soasial.kita dapat menggunakan foto untuk mengisi foto profil pada facebook kita agar lebih mudah dikenali, cara mengganti foto profile kita adalah dengan mengklik icon kamera yang ada di pojok kiri bawah pada foto profile kita lalu Atur tampilan profile facebook dengan mengganti header agar lebih menarik. kita dapat mengganti header dengan mengklik icon kamera pada bagian kiri atas foto profile kita.

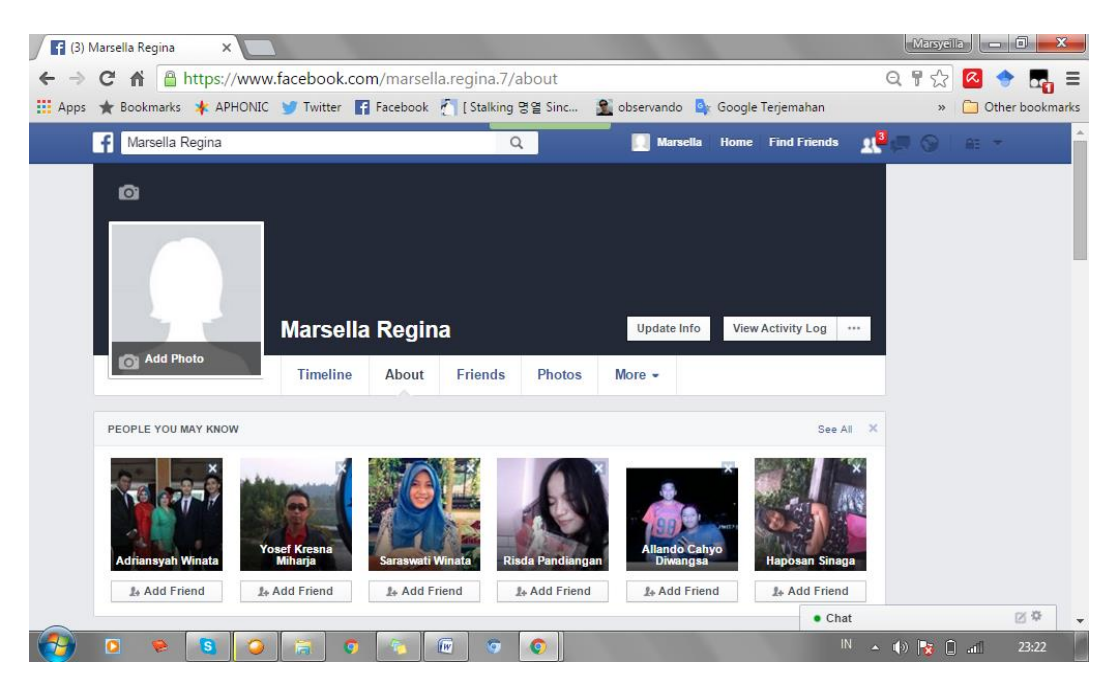

Gambar 3.6.2 tampilan profil

## **3.6.3 Cara Mengatur Biodata kita dengan Benar**

Pertama kita Isi biodata kita pada about dengan benar. Masukkan informasi mengenai tempat kerja atau sekolah kita, kota atau tempat kita tinggal, hingga setatus diri kita sendiri. Ada baiknya mengisi biodata ini dengan jujur agar orang lain mudah mengenal kita. Informasi yang kita masukkan akan membantu kita

untuk menemukan teman kita atau lainnya. Oleh karena itu, isi lah biodata dengan informasi yang jujur.

Langkah-langkah mengatur biodata

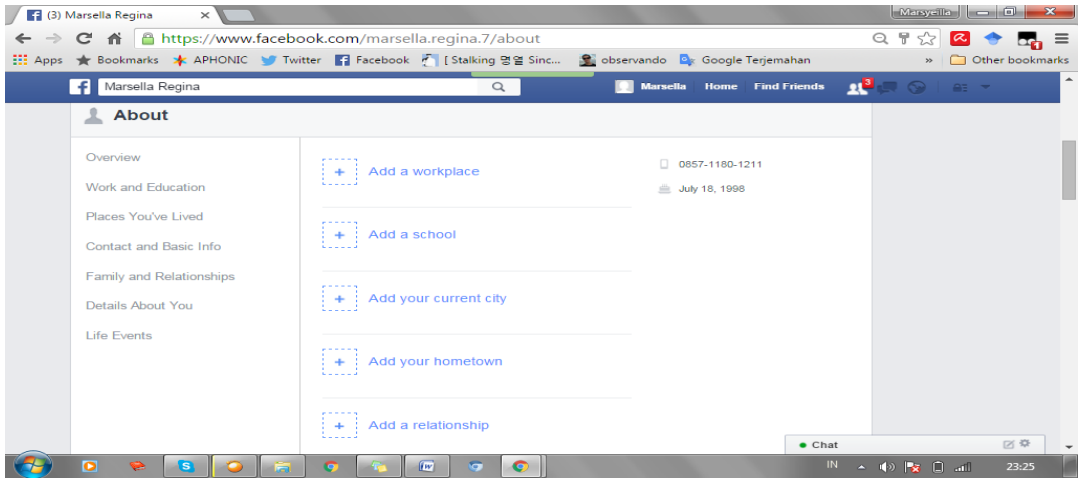

gambar 3.6.3 Tampilan Biodata di Facebook

Membuat akun pada jejaring sosial bukan hal yang sulit.Dengan koneksi internet dan gadget maka kita dapat berinteraksi di mana saja. Jejaring sosial terutama Facebook memiliki beberapa kelebihan dan beberapa hal penting yang harus diperhatikan dibandingkan jejaring sosial lainnya, yaitu:

- 1. Media SilaturahmiFacebook memiliki jangkauan koneksi yang luas, jadi kita dapat berkomunikasi dengan keluarga yang misalnya tinggal di pulau berbeda ataupun yang berada di luar negeri. kita dapat memanfaatkan fasilitas chatt yang ada di Facebook. kita juga dapat menggunakan video chatt untuk menghubungi orang terdekat kita yang sedang berada di jauh.
- 2. Media BisnisBagi kita yang mempunyai usaha seperti tapis ataupun ingin membuka usaha lain nya, di media sosial marketing merupakan hal yang sedang banyak dilakukan para pembisnis lainya kita tinggal membuka akun

untuk produk atau memposting barang jualan kita pada akun Facebook milik kita sendiri. Selain kita berjualan kita juga dapat bisa membeli barang secara online melalui Facebook. kita hanya perlu mencari akun yang menjual barang yang akan kita beli, lalu bayar barang dan barang akan segera diantar di rumah.

3. Sarana HiburanFacebook juga menawarkan berbagai macam aplikasi game dengan berbagai kategori. Kita hanya tinggal memilih game yang kita suka, kita juga bisa menggundang teman untuk bermain bersama dengan kita. Bila dulu kita hanya dapat menggunakan laptop untuk bermain game, sekarang kita juga dapat menggunakan smartphone untuk memainkan permainan di Facebook.

## **3.6.4 Cara Mendaftar Whatsapp**

Langkah 1 - **Buka Whatsapp** dan klik **Agree and Continu**

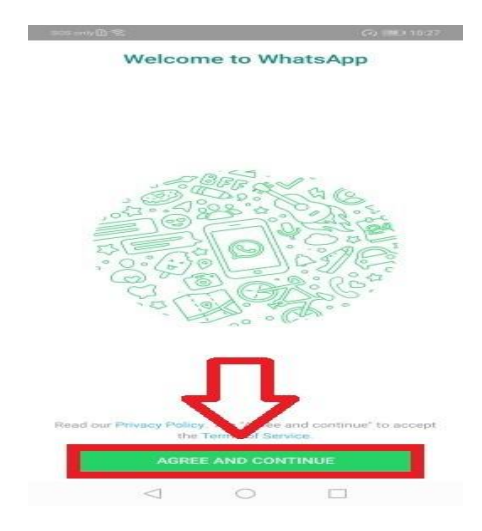

Gambar 3.6.5 login whatsapp

Langkah 2 - Whatsapp akan meminta izin untuk mengakses kontak pada HP kamu, klik Continue.

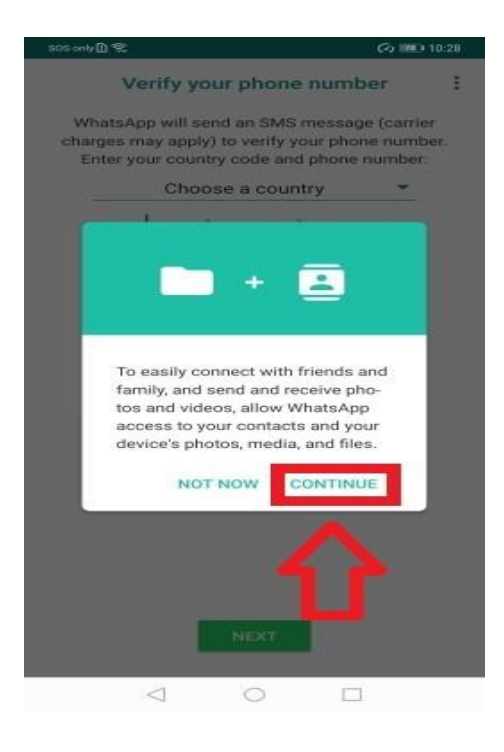

Gambar 3.6.6 akses izinkan kontak whatsapp

Langkah 3 - Akun Whatsapp membutuhkan nomor HP aktif kita, isi nomor kita yang belum pernah terdaftar di WA sebelumnya. Pilih Indonesia atau +62 di depan nomor seperti gambar di bawah ini. Lalu klik Next dan Ok

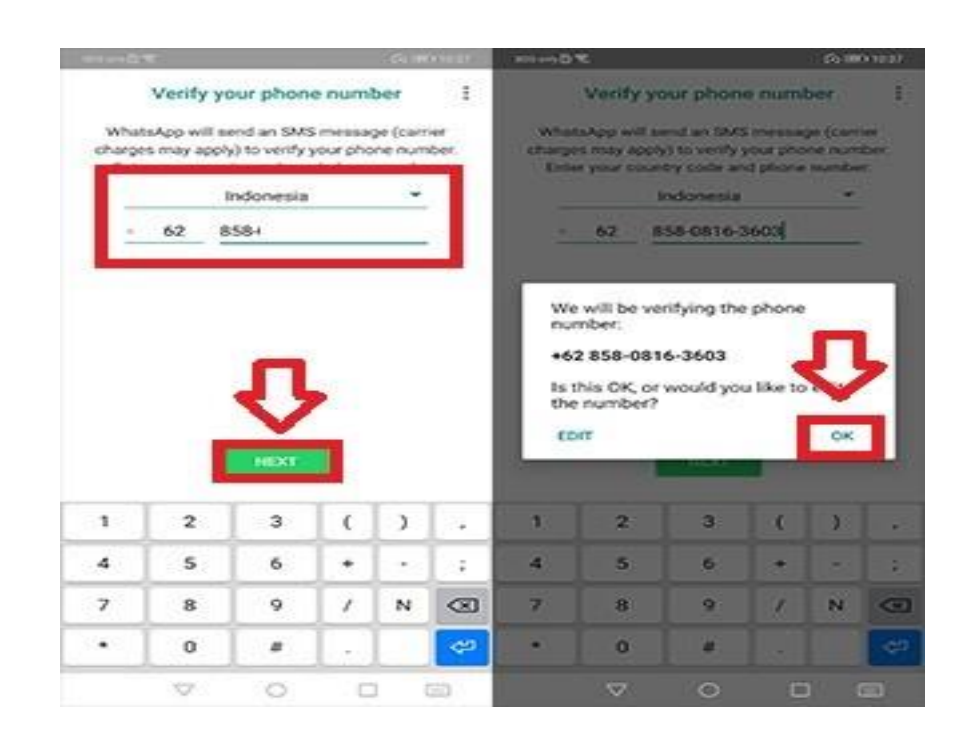

Gambar 3.6.7 verifikasi kode

Langkah 5 - Kamu dapat mengisi informasi umum seperti nama dan foto kamu yang nanti akan terlihat oleh teman kamu.

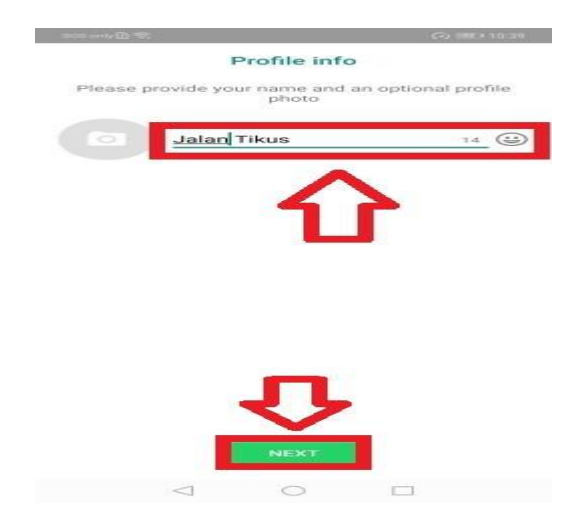

Gambar 3.6.8 masukan nama

**Tabel 3.7 Rencana Kegiatan Pelatihan Komputer dan Internet**

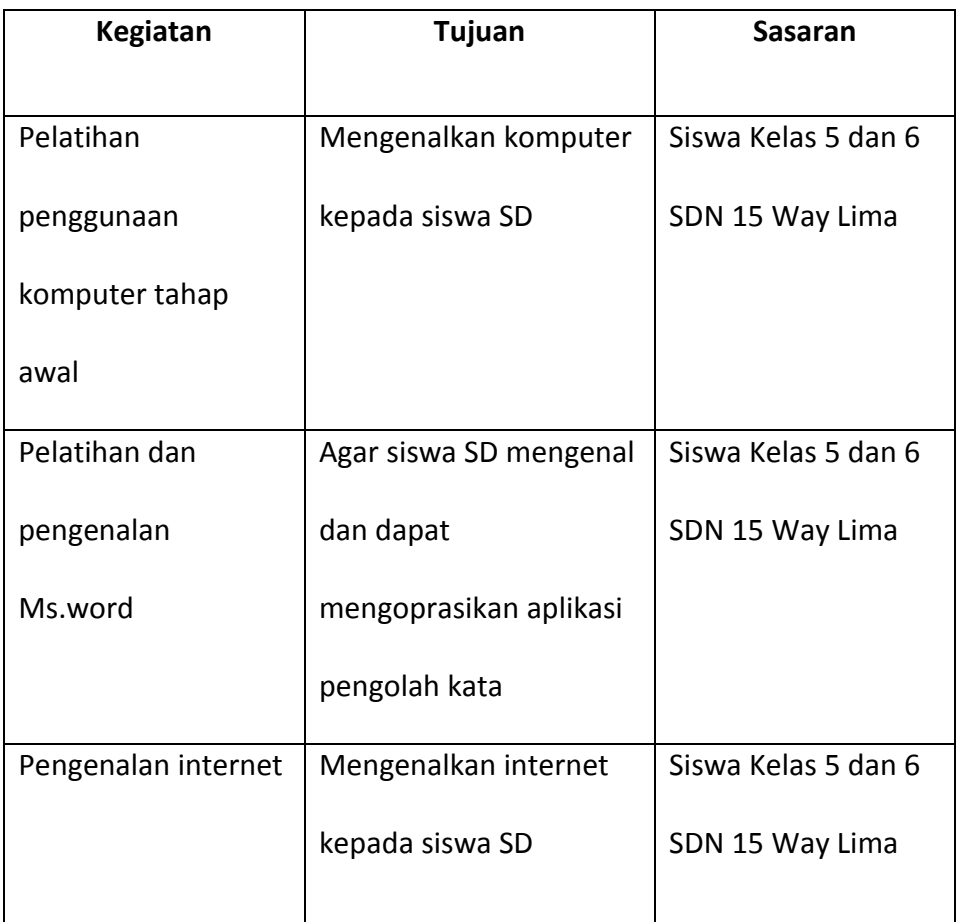

Komputer dan internet merupakan "makanan" sehari-hari masyarakat di Indonesia saat ini, Kurangnnya pengetahuan warga desa Kuta Dalom mengenai komputer dan internet membuat kelompok 57 melakukan pelatihan komputer dan internet. Pelatihan ini di lakukan dengan tujuan agar warga desa Kuta Dalom khusus nya siswa kelas 5 dan 6 SDN 15 Way Lima mengetahui cara pengoprasikan komputer dan internet.

## **3.7.1 Pelatihan Komputer dan Internet**

Pelatihan dan pengenalan internet dilakukan oleh kelompok 57 yang diikuti oleh seluruh kelas 5 dan 6 SDN 2 Way Lima.Dikarenakan belum adanya *wifi*/internet yang tersedia pada SDN 15 Way Lima, kami menggunakan *tethering* dari *handphone* agar laptop dapat terhubung ke internet. Jumlah siswa yang mengikuti pelatihan ini ada 9 orang yakni terdiri 4 siswa laki-laki dan 5 siswa perempuan para siswa/I tersebut diajarkan untuk mengghidupkan dan mematikan komputer serta belajar *Microsoft Word* tentang bagaimana untuk mebuat *Word Art* mengetik nama dan tanggal lahir mengatur huruf capital dan memperbesar atau memperkecil Font.

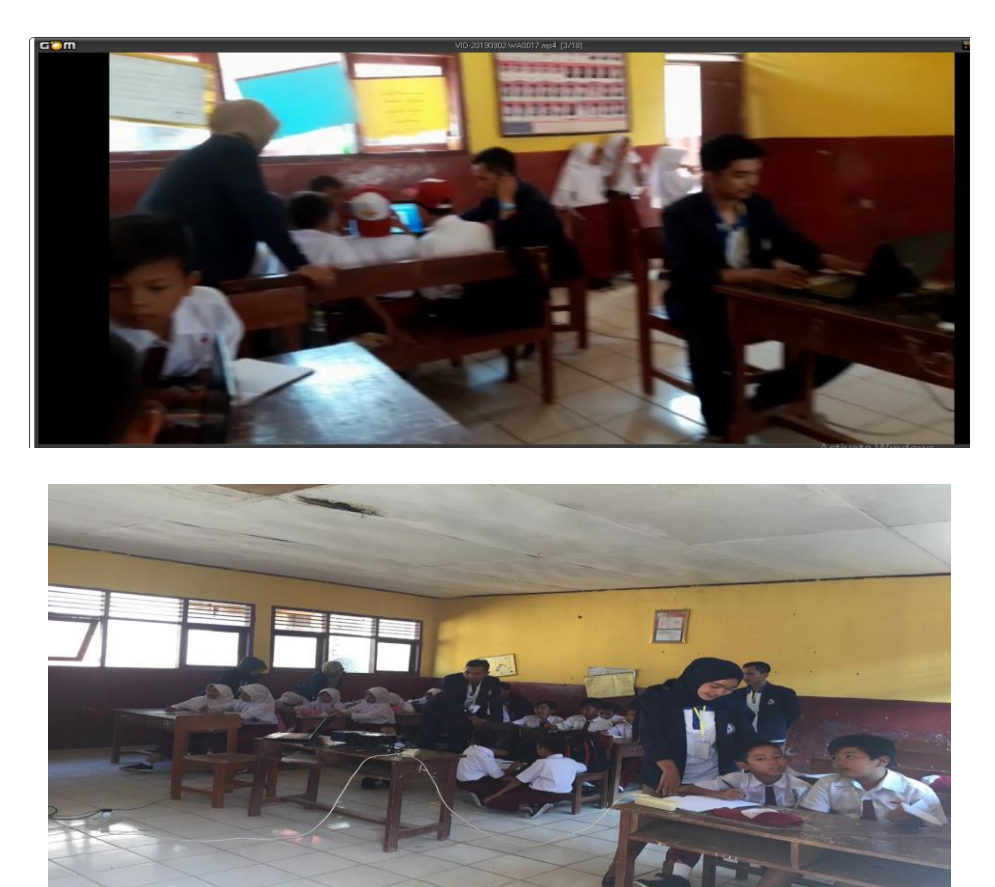

**Gambar 3.7 Pelatihan Komputer dan Internet**